## **Anmeldung Schulradeln**

URL: [https://www.stadtradeln.de/index.php?&id=171&team\\_preselect=372784](https://www.stadtradeln.de/index.php?&id=171&team_preselect=372784)

1. Auswahl stehen lassen und auf "Weiter" drücken:

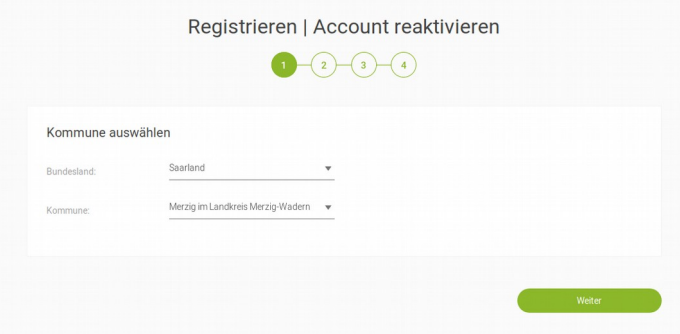

2. Erneut die Auswahl stehen lassen und auf "Weiter" drücken:

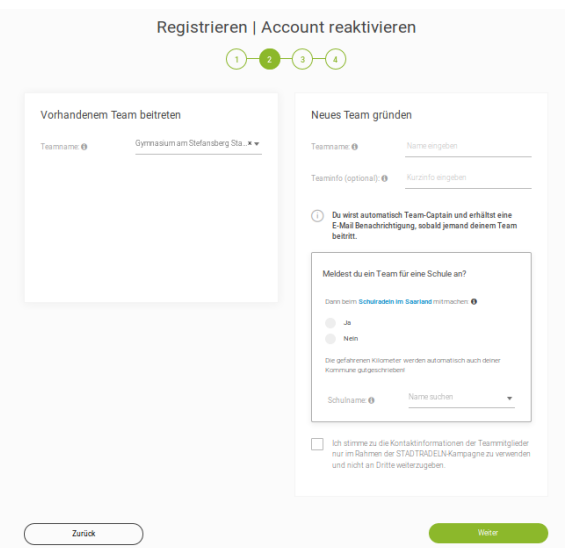

3. Nun auf "Neu registrieren" klicken:

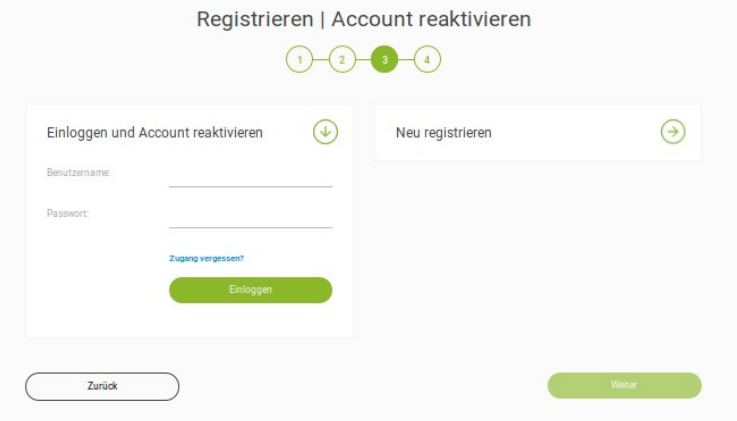

- 4. Vorname, Name, Email und Geburtsjahr eingeben und mit "weiter" bestätigen.
- 5. Datenschutz, Spielregeln und Haftungsausschluss bestätigen und "Registrierung abschließen":

![](_page_1_Picture_28.jpeg)

6. Email abwarten und dort "Benutzerkonto bestätigen":

Zur Bestätigung Deines Benutzerkontos hier klicken:

Benutzerkonto bestätigen

7. Optional: Anmelden und Foto hochladen